## Brugermanual

käyttöoppaita | uživatelské příručky | felhasználói útmutatók instrukcje obsługi | používateľské príručka | руководство пользователя εγχειρίδιο χρήσης

## Digital audioafspiller

Digitaalinen soitin | Digitální audiopřehrávač | Digitális audiolejátszó Cyfrowy odtwarzacz muzyczny | Digitálny audioprehrávač Цифровой аудиоплеер | Συσκευή ψηφιακού ήχου

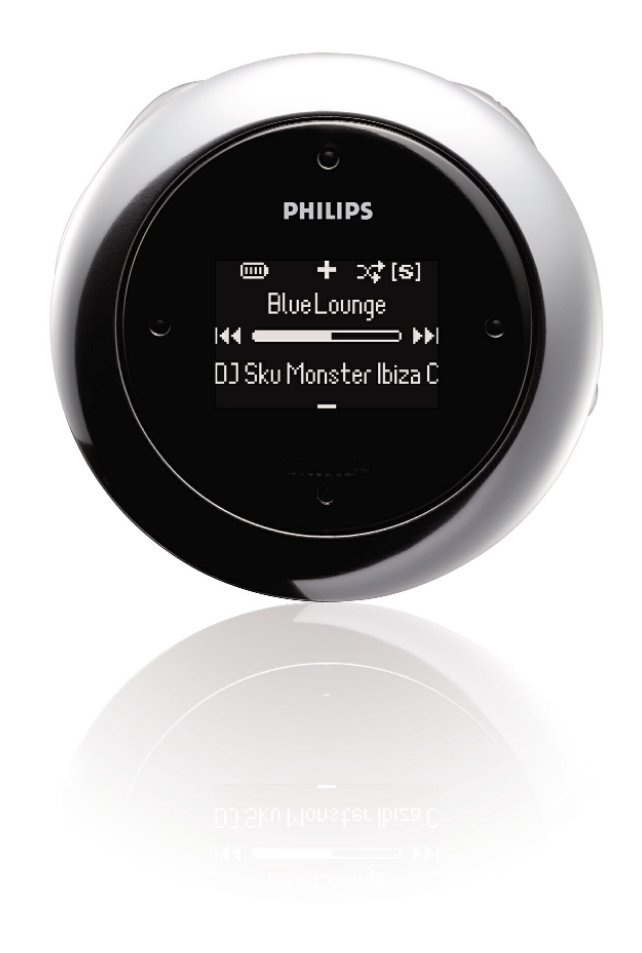

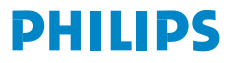

## Spis Tresci

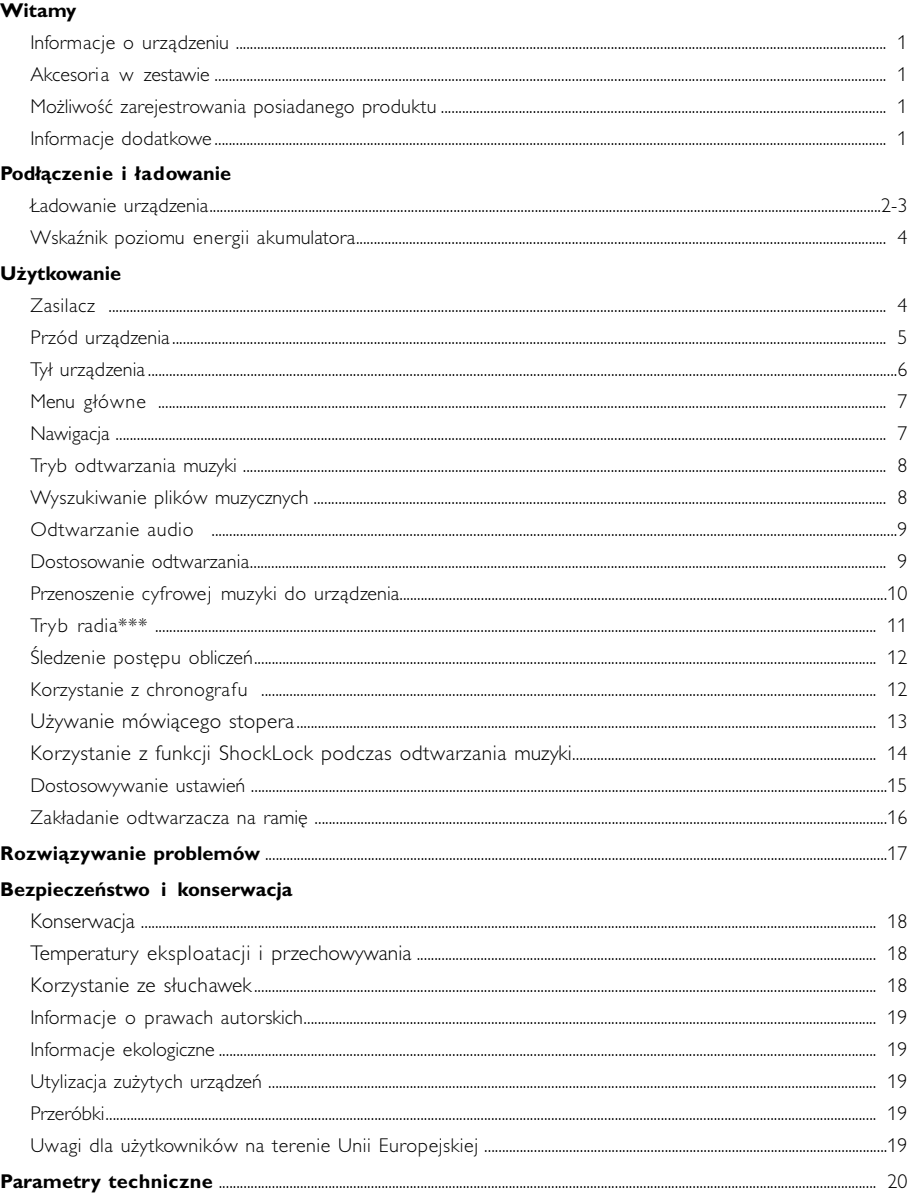

#### Device Manager i Windows Media Player - informacje

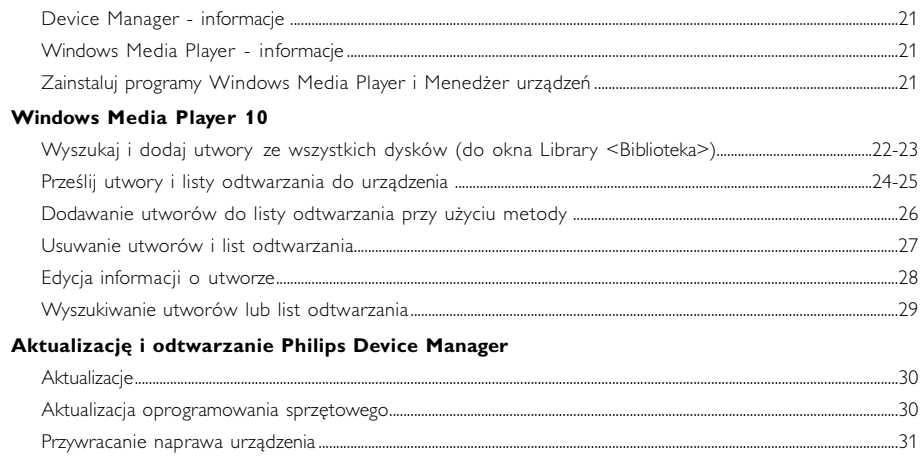

## **Witamy**

### **Informacje o urządzeniu**

Twoje nowe urządzenie oferuje następujące funkcje:

- odtwarzanie plików MP3 i WMA (patrz część TRYB MUZYCZNY)
- radio UKF\*\*\* (patrz część TRYB RADIA)
- Śledzenie postępu obliczeń

*\*\*\* Radio FM dostępne jest tylko w niektórych wersjach regionalnych. Radio FM jest obecnie niedostępne na terenie Europy.*

### **Akcesoria**

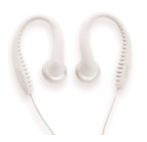

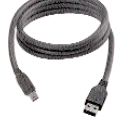

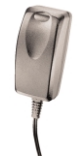

Słuchawkowe USB kabel Zasilacz wielonapięciowy

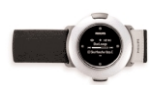

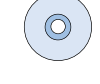

Ramię. Odtwarzacz CD-ROM z instrukcją użytkownika, sterownikami i oprogramowaniem do zarządzania muzyką.

### **Możliwość zarejestrowania posiadanego produktu**

W przypadku aktualizacji odtwarzacza zaleca się zarejestrowanie go na stronie www.philips.com/register Pozwoli to na jak najszybsze powiadamianie o nowych nieodpłatnych aktualizacjach.

### **Informacje dodatkowe**

Po przejściu na stronę internetową: www.philips.com/support i wprowadzeniu nazwy produktu będzie można przeglądać:

- często zadawane pytania (FAQ);
- Latest user manuals
- najnowsze instrukcje obsługi i podręczniki
- pliki z aktualizacjami oprogramowania sprzętowego oraz Device Manager

*Numer modelu i serii znajduje się wewnątrz komory baterii.*

### **Ładowanie urządzenia**

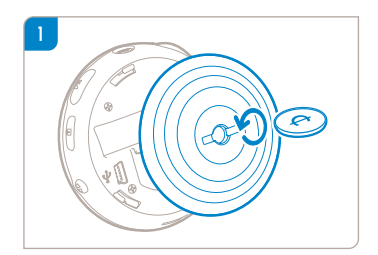

✔

Za pomocą monety odpowiedniej wielkości obrócić w lewo. aby odblokować pokrywę tylną.

**WSKAZÓWKA** Możesz także otworzyć pokrywę bez monety. Chwycić gumową cześć tylnej pokrywy. Bez przemieszczania punktu uchwycenia, Delikatnie skręcić w lewo w celu otwarcia.

2 Podłącz znajdujący się w zestawie zasilacz wielonapięciowy/ładowarkę, umieszczając wtyczkę w gnieździe oznaczonym 5V DC, a następnie podłącz urządzenie do gniazda.

Całkowite naładowanie akumulatorów przed pierwszym użyciem wymaga ładowania urządzenia przez 4 godziny. Szybkie ładowanie: 1 godz.

Zakończenie ładowania jest sygnalizowane przez wyłączenie animacji ładowania i wyświetlenie odpowiedniej ikony **. O** 

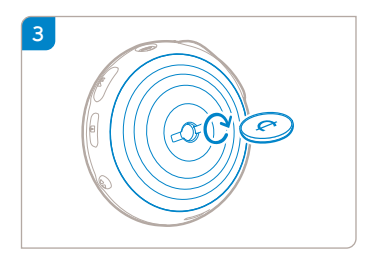

Dopasować występy pokrywy do szczelin urządzenia. Delikatnie skręcić w prawo, aby założyć pokrywę.

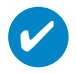

#### **WSKAZÓWKA**

Odtwarzacz można również naładować, podłączając je do złącza USB komputera. Podłącz urządzenie do komputera za pomocą dostarczonego kabla USB.

Aby naładować baterię urządzenia przez port USB, należy:

- 1 Posiadać port USB o dużej mocy (w przypadku podłączenia urządzenia do portu USB o niskiej mocy na wielu komputerach zostanie wygenerowany komunikat ostrzegawczy).
- 2 Upewnić się, że bateria urządzenia nie jest rozładowana.
- 3 Podłączyć urządzenie do portu USB 2.0 o dużej mocy.

#### **WAŻNE!**

**Po podłączeniu urządzenia do portu USB umieszczonego na klawiaturze bateria nie będzie ładowana.** 

Jeżeli stan rozładowania baterii będzie bardzo wysoki, na wyświetlaczu urządzenia pojawi się odpowiedni komunikat.

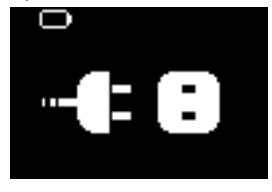

Oznacza to, że należy podłączyć urządzenie do gniazda sieciowego za pomocą dołączonego zasilacza / ładowarki. Urządzenie należy ładować przez co najmniej 30 minut (zaleca się godzinne ładowanie), a następnie podłączyć ponownie do komputera w celu przesłania muzyki. Należy zawsze sprawdzać ikonę stanu baterii na wyświetlaczu urządzenia.

#### Jeżeli obniży się transfer utworów przez port USB 2.0

Jeżeli do urządzenia przesyłana jest duża ilość plików muzycznych przez port USB 2.0, a bateria jest bliska rozładowania, urządzenie przełączy się na tryb oszczędzania energii. Szybkość transferu znacznie się obniży. Jest to całkowicie normalne.

Aby przesyłać pliki z większą prędkością, należy zatrzymać proces przesyłania, odłączyć urządzenie i podłączyć je do gniazda sieciowego za pomocą dołączonego zasilacza / ładowarki. Urządzenie należy ładować przez co najmniej 30 minut (zaleca się godzinne ładowanie), a następnie podłączyć ponownie do komputera w celu przesłania plików.

### **Wskaźnik poziomu energii akumulatora**

Przybliżony poziom naładowania akumulatora można sprawdzić na wyświetlaczu.

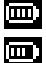

Akumulator całkowicie naładowany

Akumulator naładowany w dwóch trzecich

Akumulator naładowany do połowy

Niski poziom naładowania akumulatora

Rozładowany akumulator

*Uwaga: Poziom napięcia akumulatorów jest niższy niż baterii alkalicznych. Baterie zawierają substancje chemiczne, należy o tym pamiętać przy ich wyrzucaniu.*

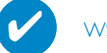

#### **WSKAZÓWKA**

Gdy baterie są bliskie wyczerpania, miga ekran **niepolity przeciłał niskiego poziomu** naładowania akumulatorów i odtwarzany jest pojedynczy sygnał dźwiękowy. Podwójny sygnał dźwiękowy oznacza, że zasilanie urządzenia zostanie wyłączone. Przed wyłączeniem zapisane zostaną wszystkie ustawienia i niedokończone nagrania.

# **Użytkowanie**

### **Zasilacz**

Naciśnii i przytrzymaj przycisk **>II** aby właczyć zasilanie. ➔Zostanie wyświetlony ekran powitalny PHILIPS.

Naciśnij i przytrzymaj przycisk >II aby wyłączyć zasilanie.

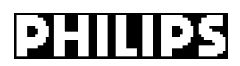

✔

WSKAZÓWKA

Urządzenie wyłącza się samoczynnie, jeśli nie jest używane ani nie odtwarza muzyki przez 10 minut. Po ponownym włączeniu urządzenia wznowiony zostanie ostatni ekran bądź stan odtwarzania.

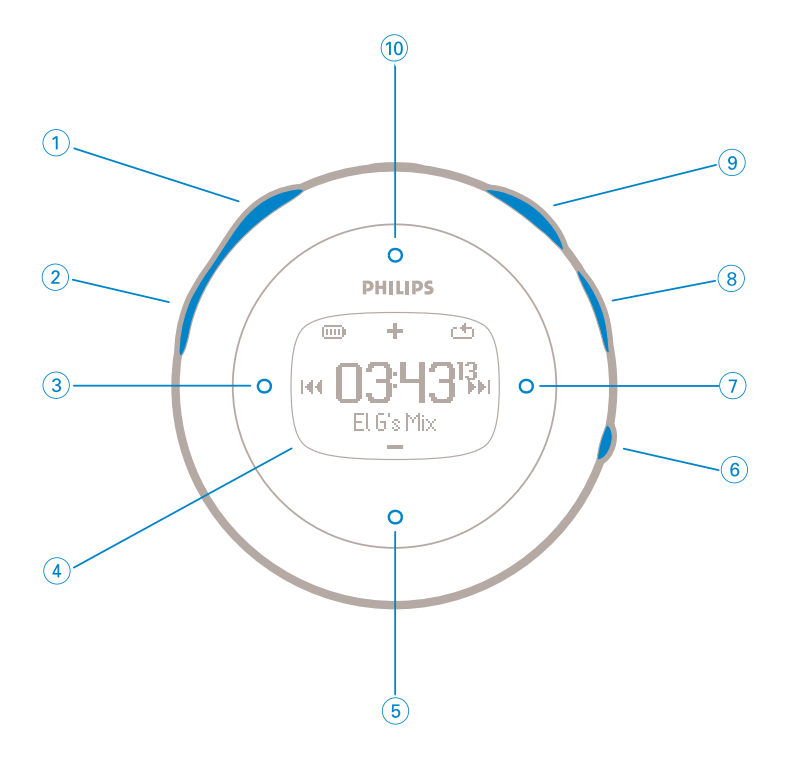

## **Przód urządzenia**

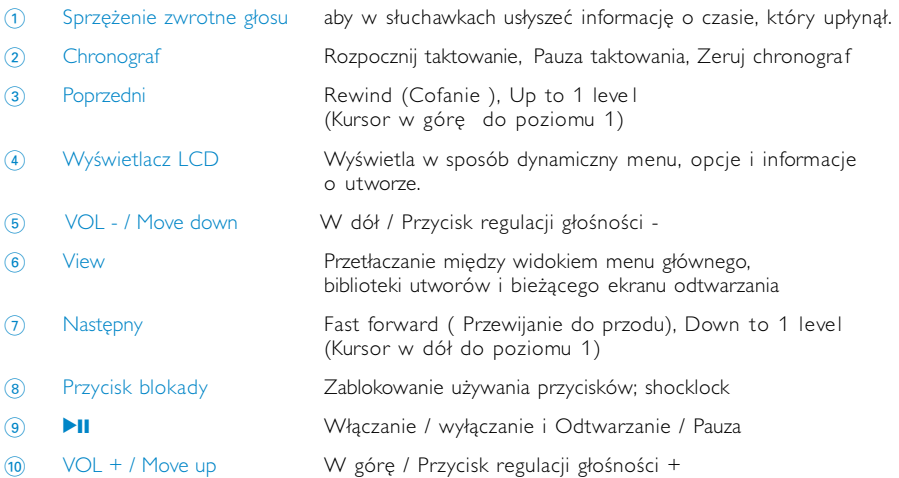

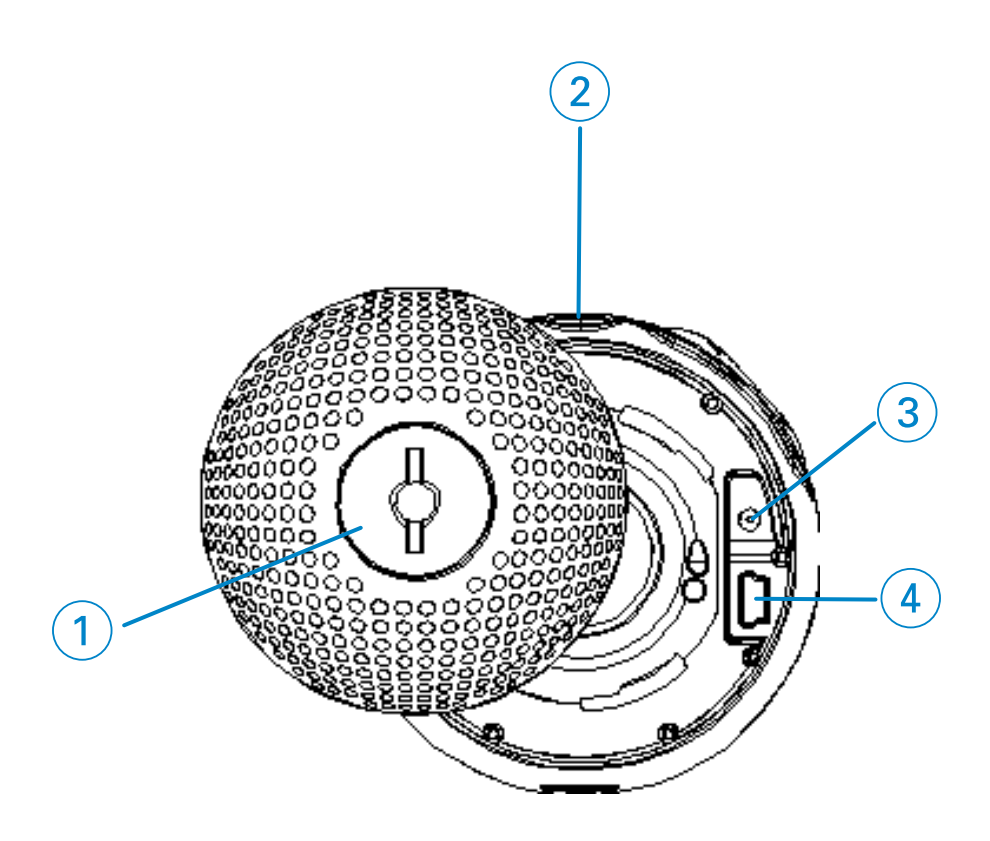

### **Tył urządzenia**

- Zapadka pokrywy tylnej Tutaj włożyć monetę, aby otworzyć/zamknąć obrotem pokrywę; łączy się z opaską na ramię
- **Q p** Gniazdo słuchawkowe
- Gniazdo ładowarki 5 V prądu stałego
- Złącze kabla USB

### **Menu główne**

Po włączeniu urządzenia wyświetlane naciśnij i przytrzymaj przycisk MENU, aby przejść do menu.

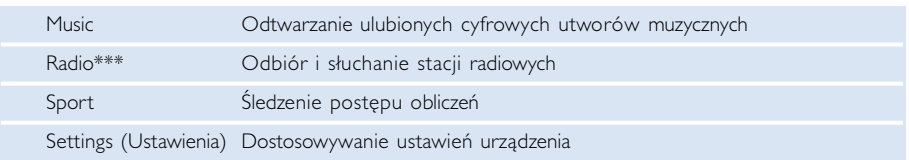

\*\*\* Radio FM dostępne jest tylko w niektórych wersjach regionalnych. Radio FM jest obecnie niedostępne na terenie Europy.

### **Nawigacja**

Urządzenie wyposażone jest w intuicyjny system menu, który umożliwia dostęp do ustawień i funkcji. Aby przeglądać menu, użyj przycisków  $\blacktriangle, \blacktriangledown, \blacktriangle, \blacktriangleright$ . Naciśnij x, aby potwierdzić wybór.

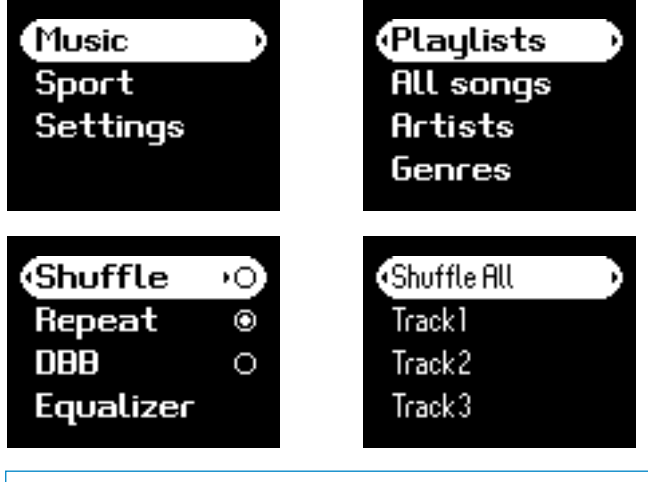

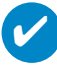

#### WSKAZÓWKA

Wybierz Shuffle All, aby odtworzyć w losowej kolejności wszystkie utwory znajdujące się w urządzeniu.

Smart Hide to funkcja pozwalająca ukryć niektóre informacje biblioteki. Funkcja umożliwia szybsze przewijanie listy zawartości i tym samym odnalezienie szukanego materiału, ukrywając albumy i wykonawców, które zawierają liczbę utworów mniejszą niż liczba określona przez użytkownika. Smart Hide 1 spowoduje ukrycie wszystkich wykonawców i albumów, których łączna

liczba utworów w bibliotece wynosi 1.

Smart Hide 2 spowoduje ukrycie wszystkich wykonawców i albumów, których łączna liczba utworów w bibliotece wynosi 2 lub mniej.

Smart Hide 3 spowoduje ukrycie wszystkich wykonawców i albumów, których łączna liczba utworów w bibliotece wynosi 3 lub mniej.

Smart Hide 4 spowoduje ukrycie wszystkich wykonawców i albumów, których łączna liczba utworów w bibliotece wynosi 4 lub mniej.

### **Tryb odtwarzania muzyki**

Aby można było od razu rozpocząć korzystanie z urządzenia, umieściliśmy na nim kilka utworów muzycznych. Dołączone oprogramowanie do zarządzania muzyką umożliwia przenoszenie cyfrowych plików muzycznych z komputera do urządzenia.

(patrz część PRZENOSZENIE CYFROWEJ MUZYKI DO URZĄDZENIA)

### **Wyszukiwanie plików muzycznych**

1 W menu głównym naciśnij przycisk MUSIC, aby przejść do trybu odtwarzania muzyki. W trybie muzycznym dostępne są następujące opcje wyświetlania umożliwiające wyszukiwanie:

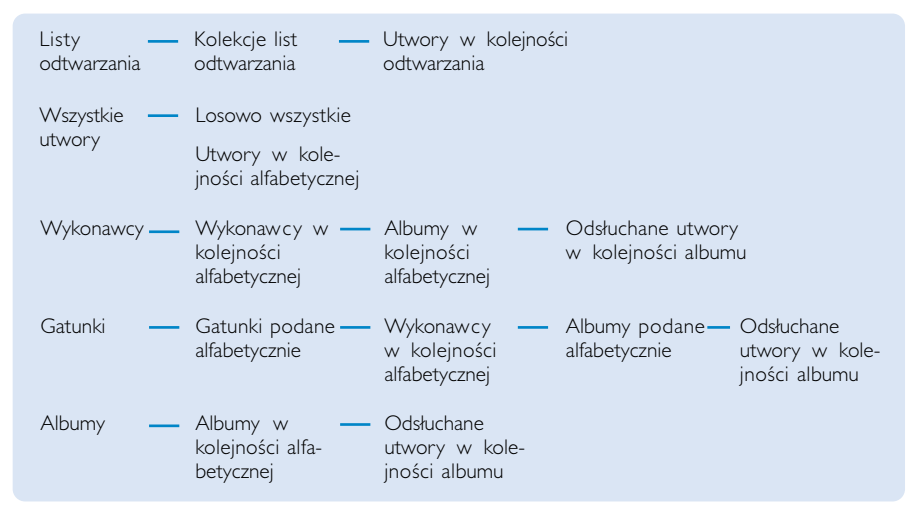

*Uwaga: Jeśli w utworach brakuje jakichkolwiek informacji zawartych w znaczniku ID3, można natrafić na puste pola lub na informację "Nieznany wykonawca" albo "Nieznany album"*

- $(2)$  Naciśnij A, aby przewinąć listę opcji w góre, lub  $\blacktriangledown$ , aby przewinąć listę opcji w dół. Naciśnij przycisk >, aby przejść do następnego poziomu biblioteki, lub przycisk <, aby przejść do poprzedniego poziomu.
- 3 Naciśnij przycisk **>II**; , aby rozpocząć odtwarzanie wybranego utworu.

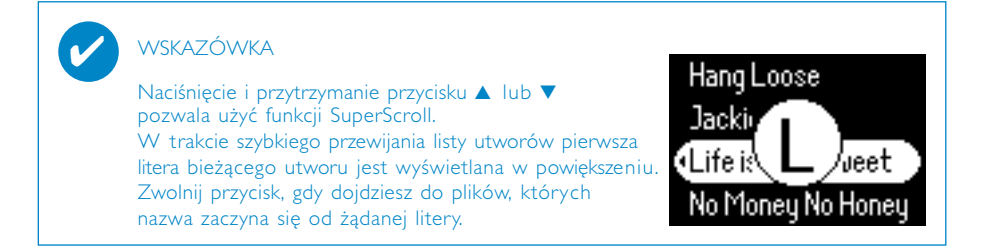

#### **Odtwarzanie audio**

Ich działanie zależy od sposobu przyciskania:  $\blacksquare$ , 10, 6, 3, 7. Ich działanie zależy od sposobu przyciskania: (patrz część "Przód urządzenia.") *Naciśnij przycisk lub naciśnij i przytrzymaj przycisk.* W trakcie odtwarzania muzyki dostępne są następujące funkcje:

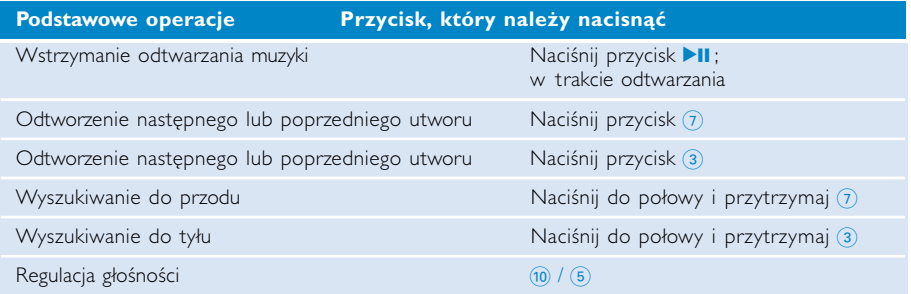

#### **Dostosowanie odtwarzania**

#### Zmiana trybu odtwarzania

- 1 Naciśnij przycisk **SETTING**. Wybierz opcję Play modes (Tryby odtwarzania).
- $(2)$  Za pomoca przycisków przewijania wybierz następujące opcje. Naciśnij przycisk  $\blacktriangleright$ II; aby potwierdzić wybór.

Naciśnij przycisk >II; aby usunąć zaznaczenie opcji.

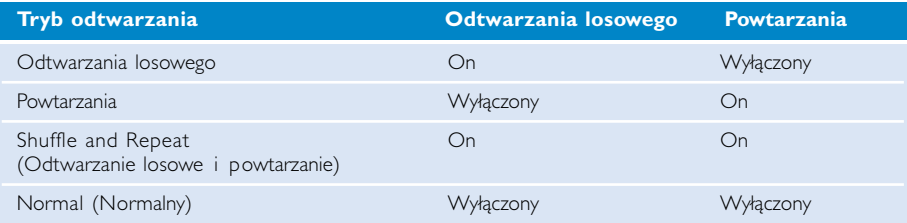

Zmiana ustawień Wzmocnienic niskich tonów

- 1 Naciśnij przycisk **SETTING**. Wybierz opcję DBB.
- 2 Za pomocą przycisków przewijania wybierz opcję On / Wyłączony

#### Zmiana ustawień korektora dźwięku

- 1 Naciśnij przycisk **SETTING**. Wybierz opcję EQ (Korektor).
- 2 Za pomocą przycisków przewijania wybierz opcję **Rock, RnB, Electronica, HipHop, Classical (Klasyczna), Jazz lub Off (Wył.).**

### **Przenoszenie cyfrowej muzyki do urządzenia**

Zanim prześlesz swoje pliki MP3 lub WMA do urządzenia korzystając z programu Windows Media Player, konieczne jest uprzednie zainstalowanie programu Windows Media Player oraz Device Manager:

Zainstaluj program Device Manager firmy Philips oraz Windows Media Player.

- 1 Włóż dostarczoną płytę CD do napędu CD-ROM komputera. Jeśli płyta CD nie zostanie uruchomiona automatycznie, kliknij plik **mp3.exe**, który znajdu je się w katalogu głównym płyty.
- 2 Aby ukończyć instalację programów Device Manager oraz Windows Media Player, wybierz język i postępuj zgodnie z wyświetlanymi instrukcjami.

#### Podłączenie urządzenie do komputera

- 1 Podłącz urządzenie do komputera za pomocą dostarczonego kabla USB. Od razu po podłączeniu urządzenia wyświetlona zostanie animacja połączenia USB.
- 2 Połączenie USB umożliwia porządkowanie plików znajdujących się w urządzeniu oraz przesyłanie do urządzenia plików z komputera.

#### Porządkowanie i przesyłanie plików przy pomocy programu Windows Media Player 10

- 1 Uruchom program Windows Media Player, klikając odpowiednią ikonę na pulpicie systemu Windows lub w menu Start.
- 2 Kliknij kartę Copy to CD or Device / Sync, aby skopiować pliki z komputera do urządzenia.
- 3 W oknie Items to Copy (Elementy do skopiowania) rozwiń listę wyboru i kliknij listę odtwarzania, kategorię lub inny element, który chcesz skopiować.
- 4 Usuń zaznaczenie pól wyboru obok plików, których nie chcesz kopiować.
- 5 W oknie Items on Device (Pozycje w urządzeniu) rozwiń listę wyboru i kliknij urządzenie, na które chcesz skopiować pliki, np. Philips GoGear / PHILIPS.
- 6 Kliknij przycisk Start Sync.

Tylko pliki muzyczne przeniesione za pomocą Eksploratora Windows(metodą "przeciągnij i upuść") do folderu "media" będą odtwarzane.

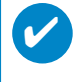

Urządzenie może nie zostać rozpoznane, jeśli podczas jego podłączania uruchomiony jest program Windows Media Player.

### **Tryb radia\*\*\***

\*\*\* Radio FM dostępne jest tylko w niektórych wersjach regionalnych. Radio FM jest obecnie niedostępne na terenie Europy.

#### Wybierz region UKF

- 1 W menu głównym wybierz opcję **SETTINGS**, aby przejść do trybu ustawień.
- 2 Wybierz kolejno opcje **Advanced** > **Radio settings**.
- 3 Wybierz region UKF. Naciśnij 2 aby potwierdzić wybór

#### Automatyczne strojenie

- 1 W menu głównym wybierz opcję **RADIO**, aby przejść do trybu radia.
- 2 by wybrać Autotune naciśnij 1 z P1 lub 2 z P10. Wybierz opcję **Autotune** (Automatyczne strojenie). Naciśnij **>II**, aby potwierdzić.
	- ➔ Urządzenie automatycznie wybierze 10 stacji o najsilniejszym sygnale nadawania. Naciśnij dowolny przycisk, aby wyjść z trybu.

#### Słuchanie stacji radiowych

- 1 W menu głównym wybierz opcję **RADIO**, aby przejść do trybu radia.
- 2 Naciśnij przycisk  $\blacktriangleleft$ , aby przewinąć listę w górę, lub  $\blacktriangleright$ , aby przewinąć listę w dół, i wybrać zaprogramowaną stację.

#### Strojenie ręczne

- $\overline{1}$  Na ekranie słuchania radia naciśnij i przytrzymaj przycisk  $\blacktriangleright$ , aby otworzyć ekran strojenia ręcznego.
- $\Omega$  Użyj przycisków  $\blacktriangleleft$  i  $\blacktriangleright$  w celu zmiany częstotliwości krok po kroku. ➔ Zmiana częstotliwości jest widoczna na pasku częstotliwości. W trakcie strojenia ręcznego słyszalne będą trzaski lub ustawiona stacja.
- 3 Naciśnij i przytrzymaj przycisk 1, aby wyszukać poprzednią dostępną stację, lub przycisk •, aby wyszukać następną dostępną stację.
- $\overline{4}$  Naciśnij przycisk  $\blacktriangleright$ II, aby zaprogramować ustawioną częstotliwość.

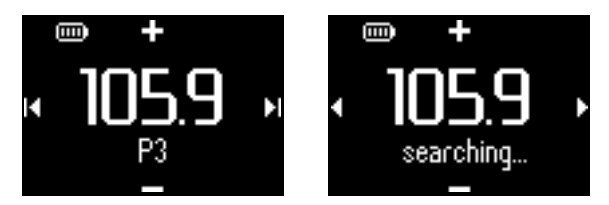

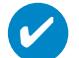

#### **WSKAZÓWKA**

Jeśli nie chcesz zapamiętywać ręcznie ustawionej częstotliwości, nie naciskaj żadnego przycisku.

Ekran strojenia ręcznego zostanie po chwili zamknięty bez zapisywania danych. Przewód słuchawek wykorzystywany jest jako antena FM. Jeśli konieczne przemieścić je, w celu uzyskania optymalnego odbioru.

## **Śledzenie postępu obliczeń**

Możesz stosować urządzenie jako chronografu w celu śledzenia postępu obliczeń. Wszelkie czynności chronografu będą zapisywane i przechowywane w twoim urządzeniu.

Korzystając z chronografu możesz nacisnąć przycisk stopera z funkcją głosową, aby w słuchawkach usłyszeć informację o czasie, który upłynął.

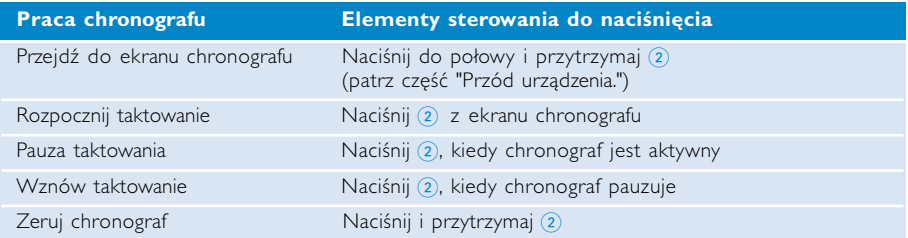

Poniższe zrzuty ekranowe pokazują, co widać podczas korzystania z chronografu.

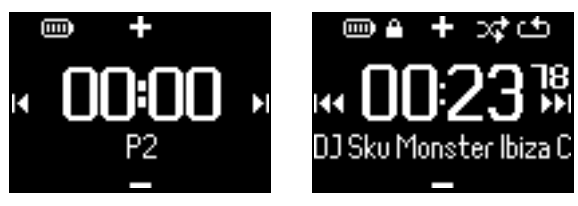

Informacje głosowe stopera z funkcją głosową są dostępne jedynie w języku angielskim, francuskim, niemieckim lub hiszpańskim. Są one powiązane z językiem wybranym w Ustawieniach. Wszystkie pozostałe języki oferują informacje głosowe w języku angielskim.

### **Korzystanie z chronografu**

Możesz stosować urządzenie jako chronografu w celu śledzenia postępu obliczeń.

1 Z menu podstawowego wybierz **Sport** > **History** [Sport > Historia].

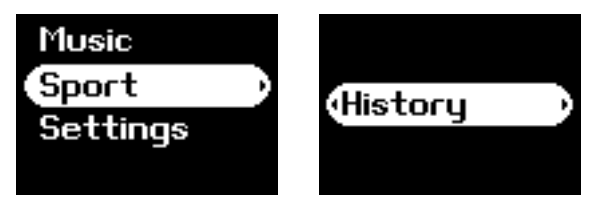

2 Możesz obejrzeć listę zapisanych logów. Naciśnij 2, aby obejrzeć szczegóły. Zobaczysz datę rozpoczęcia treningu oraz czas jego trwania.

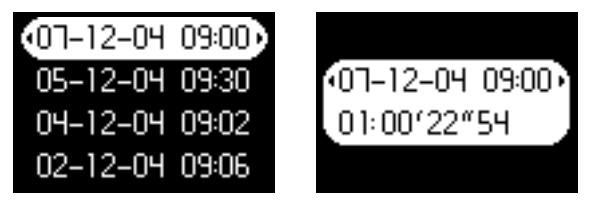

1 Naciśnij clock (zegar) w celu uruchomienia stopera.

2 Naciśnij "talking stopwatch", aby wyświetlić czas.

3 Naciśnij clock (zegar) w celu zatrzymania stopera.

Informacje głosowe stopera z funkcją głosową są dostępne jedynie w języku angielskim, francuskim, niemieckim lub hiszpańskim. Są one powiązane z językiem wybranym w Ustawieniach. Wszystkie pozostałe języki oferują informacje głosowe w języku angielskim.

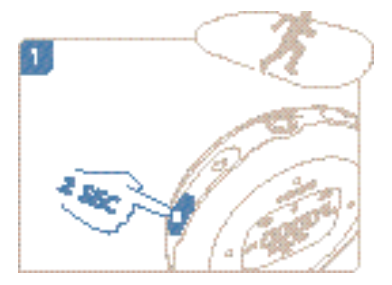

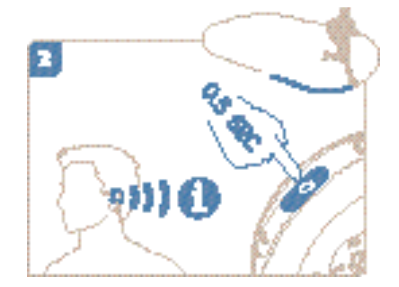

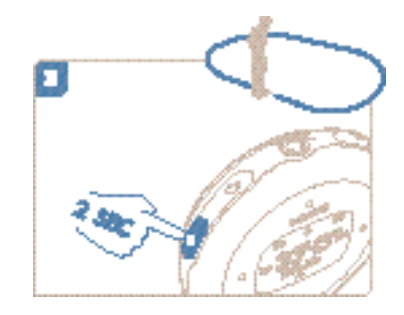

### **Korzystanie z funkcji ShockLock podczas odtwarzania muzyki**

Wszystkie odtwarzacze z dyskami twardymi są podatne na wstrząsy, co może wpływać na jakość<br>odtwarzania muzyki podczas intensywnego treningu. Z tej przyczyny firma Philips opracowała<br>ShockLock - udoskonalenie chroniące odt ShockLock można uaktywnić w przypadku każdego rodzaju posiadanej muzyki i cieszyć się ulubionymi utworami bez zakłóceń, będąc w ruchu.

Aby uaktywnić funkcję ShockLock podczas odtwarzania muzyki, należy postępować zgodnie z<br>poniższymi instrukcjami.

1 Naciśnij przycisk LOCK. Wybierz opcję ShockLock.

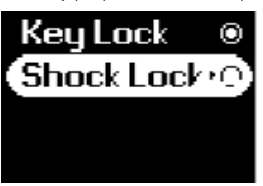

2 Wyświetlony zostanie stan zapisywania.

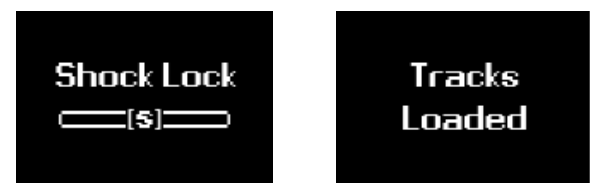

3 W trybie ShockLock możesz słuchać tylko tych utworów, które zostały załadowane do bufora. Liczba utworów mieszczących się w buforze jest zmienna. Można założyć, że zmieści<br>się w nim od 4 do 12 utworów. Utwory te będą ciągle odtwarzane w trybie odtwarzania<br>wielokrotnego, aż do wyłączenia funkcji ShockLoc

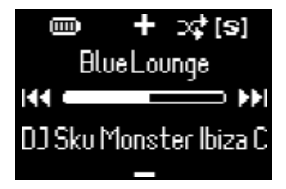

4 Aby wyłączyć opcję ShockLock, naciśnij i przytrzymaj przycisk LOCK, po czym usuń zaznaczenie z opcji ShockLock, albo wyłącz odtwarzacz. W trybie ShockLock domyślnym trybem odtwarzania muzyki jest tryb wielokrotnego odtwarzania.

Podczas ładowania funkcji ShockLock może zostać wyświetlony komunikat informujący o tym, że<br>funkcja może być uaktywniona tylko dla utworów, które nie podlegają subskrypcji. Aby nie<br>naruszyć postanowień żadnej posiadanej um tylko utwory, które faktycznie należą do Ciebie. Utwory nabyte za pośrednictwem usług subskrypcji<br>można odtwarzać w normalnym trybie odtwarzania.

**WSKAZÓWKA** 

W trybie ShockLock nie można używać niektórych funkcji oferowanych z urządzenie. Aby móc z nich korzystać, należy wyłączyć tryb ShockLock.

✔

#### **Dostosowywanie ustawień**

- 1 Naciśnij przycisk **SETTING**, aby przejść do opcji ustawień.
- $(2)$  Naciśnij A, aby przewinąć listę opcji w górę, lub  $\blacktriangledown$ , aby przewinąć listę opcji w dół. Naciśnij przycisk >, aby przejść do następnego poziomu biblioteki, lub przycisk <, aby przejść do poprzedniego poziomu.
- 3 Naciśnij przycisk 2, aby potwierdzić wybór.
- 4 Naciśnij przycisk SETTING lub naciśnij i przytrzymaj 1, aby zamknąć ekran menu.

WSKAZÓWKA<br>Na wyświetlaczu urządzenia zostaną wyświetlone opcje poszczególnych ustawień.

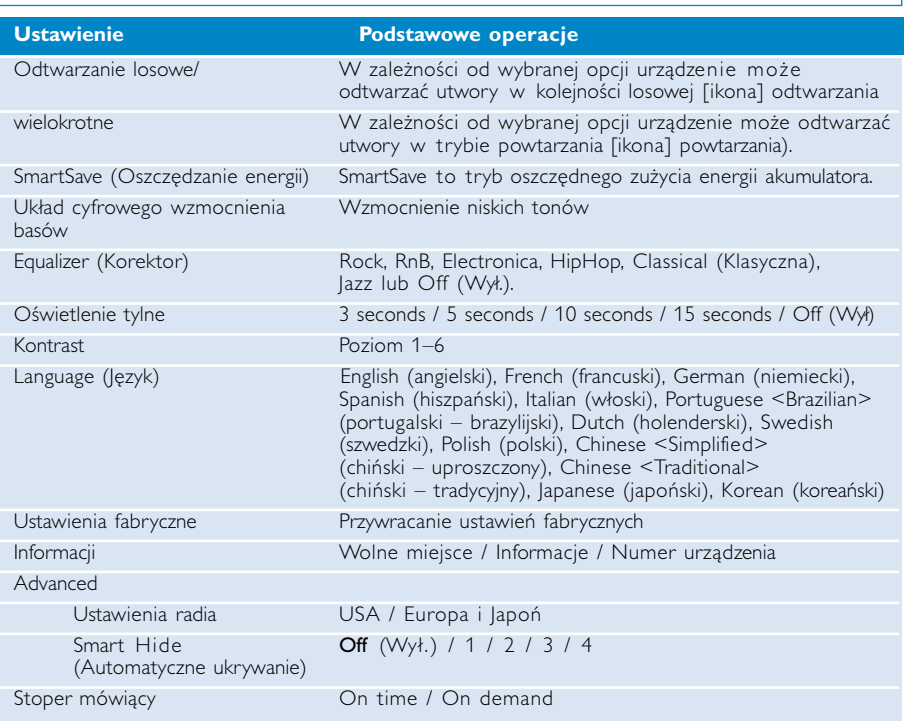

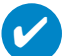

#### WSKAZÓWKA

- SmartSave to tryb oszczędnego zużycia energii akumulatora. W tym trybie korzystanie z pewnych funkcji pobierających dużo energii, takich jak dynamiczne wzmocnienie tonów niskich (DBB) czy korektor dźwięku (EQ), jest zablokowane w celu uzyskania optymalnej wydajności akumulatora. - Smart Hide to funkcja pozwalająca ukryć niektóre informacje biblioteki. Funkcja

umożliwia szybsze przewijanie listy zawartości i tym samym odnalezienie szukanego materiału, ukrywając albumy i wykonawców, które zawierają liczbę utworów mniejszą niż liczba określona przez użytkownika. Smart Hide 1 spowoduje ukrycie wszystkich wykonawców i albumów, których łączna liczba utworów w bibliotece wynosi 1.

Smart Hide 2 spowoduje ukrycie wszystkich wykonawców i albumów, których łączna liczba utworów w bibliotece wynosi 2 lub mniej.

Smart Hide 3 spowoduje ukrycie wszystkich wykonawców i albumów, których łączna liczba utworów w bibliotece wynosi 3 lub mniej.

Smart Hide 4 spowoduje ukrycie wszystkich wykonawców i albumów, których łączna liczba utworów w bibliotece wynosi 4 lub mniej.

#### **Zakładanie odtwarzacza na ramię**

1 Przymocować urządzenie do opaski na ramie, dopasowując zatrzask pokrywy do miseczki opaski na ramię.

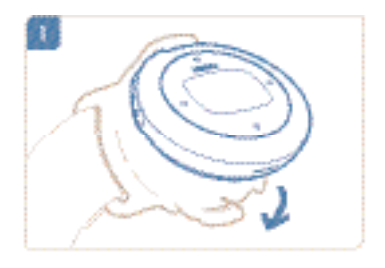

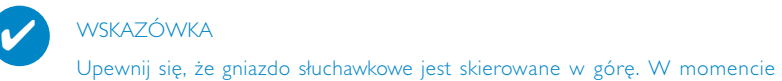

bezpiecznego zamocowania odtwarzacza usłyszysz klinięcie.

2 Podłączyć słuchawki.

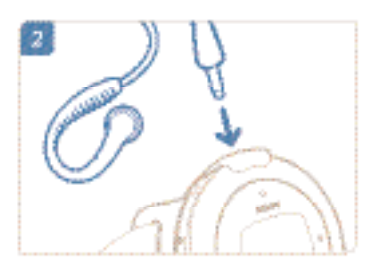

3 Dopasować i nałożyć na ramię.

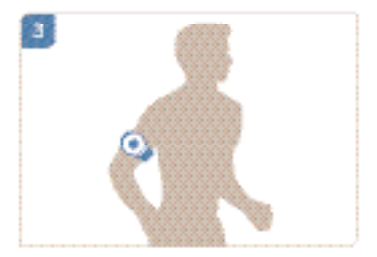

## **Rozwiązywanie problemów**

W razie wystąpienia usterki należy wykonać czynności sprawdzające wymienione na kolejnych stronach. Dalszą pomoc i inne wskazówki dotyczące rozwiązywania problemów można także znaleźć na liście często zadawanych pytań pod adresem **www.philips.com/support**. Jeśli nie uda się znaleźć rozwiązania problemu przy użyciu podanych wskazówek, należy zwrócić się do sprzedawcy lub serwisu.

#### OSTRZEŻENIE:

Pod żadnym pozorem nie wolno podejmować prób samodzielnej naprawy urządzenia, gdyż spowoduje to unieważnienie gwarancji.

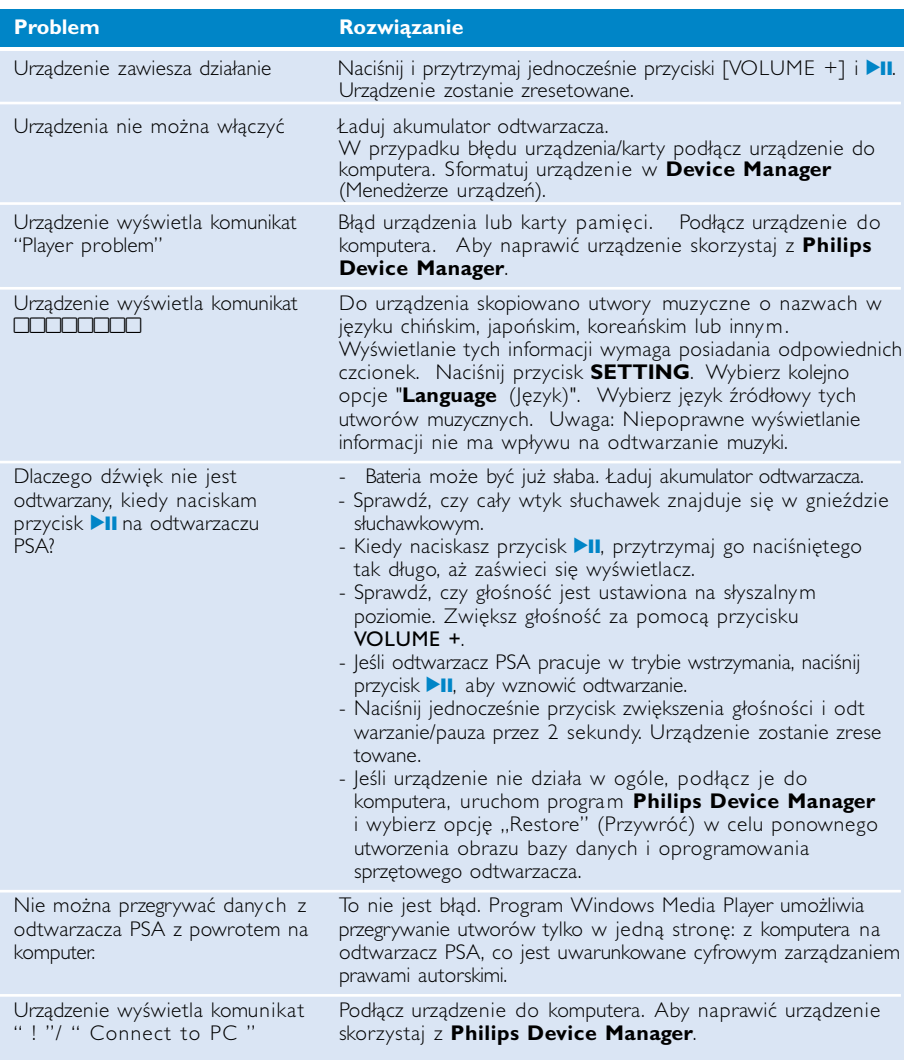

### **Bezpieczeństwo i konserwacja**

#### **Konserwacja**

#### Aby zapobiec uszkodzeniu lub wadliwemu działaniu:

- Wywołanych przez urządzenia grzewcze lub bezpośrednie działanie promieni słonecznych.
- Nie upuszczać odtwarzacza i nie dopuść, aby spadały na niego inne przedmioty.
- Nie należy zanurzać urządzenia odtwarzacza w wodzie. Należy uważać, aby woda nie dostała się do gniazda słuchawek i komory baterii, gdyż może ona spowodować znaczne uszkodzenia.
- Nie należy stosować żadnych środków czyszczących zawierających alkohol, amoniak, benzen lub substancje żrące, gdyż mogą one uszkodzić wykończoną powierzchnię urządzenia odtwarzacza.
- Znajdujące się w pobliżu urządzenia włączone telefony komórkowe mogą powodować zakłócenia.
- Należy sporządzać kopie zapasowe plików. Należy koniecznie zachowywać oryginalne pliki pobrane do urządzenia. Firma Philips nie ponosi odpowiedzialności za utratę materiałów w razie uszkodzenia produktu lub braku możliwości odczytania danych.
- Aby uniknąć problemów, plikami należy zarządzać (przesyłać, usuwać itd.) tylko przy pomocy oprogramowania muzycznego dołączonego do zestawu!

#### Temperatury eksploatacji i przechowywania

- Urządzenia należy używać w miejscach, w których temperatura utrzymuje się między 0 a 35°C (między 32 a 95° F).
- Urządzenie należy przechowywać w miejscu, w którym temperatura utrzymuje się między -20 a 45° C (między -4 a 113° F).
- W niskich temperaturach żywotność akumulatora urządzenia może być krótsza.

#### Korzystanie ze słuchawek

#### Bezpieczne słuchanie

Głośność należy nastawiać na umiarkowany poziom. Korzystanie z słuchawek przy dużej głośności może mieć niekorzystny wpływ na słuch użytkownika. Zalecana się używanie tego urządzenia wraz ze słuchawkami o oznaczeniu SHJ025.

Ważne (dotyczy modeli z dołączonymi słuchawkami):

Firma Philips gwarantuje zgodność odtwarzaczy audio z ustalonymi przez odpowiednie instytucje maksymalnymi poziomami mocy dźwięku wyłącznie w przypadku korzystania z dostarczonych oryginalnych słuchawek. Jeśli zajdzie konieczność ich wymiany, firma Philips zaleca kontakt ze sprzedawcą w celu zamówienia modelu identycznego z oryginalnym.

#### Bezpieczeństwo w ruchu drogowym

nie korzystać z aparatu podczas prowadzenia samochodu lub jazdy na rowerze, gdyż może to spowodować wypadek.

### **Informacje o prawach autorskich**

- Wszystkie znaki handlowe i zastrzeżone znaki handlowe są własnością odpowiednich firm.
- W Wielkiej Brytanii i niektórych innych krajach kopiowanie materiałów chronionych prawem autorskim może wymagać uzyskania zgody właścicieli tych praw.
- Dokonywanie nielegalnych kopii materialów chronionych przez prawo autorskie, w tym programów komputerowych, zbiorów, przekazów radiowych i nagran moze stanowic naruszenie praw autorskich i czyn zabroniony prawem karnym. Ten sprzet nie moze byc uzywany w takich celach.

### **Informacje ekologiczne**

Nie używamy żadnych zbędnych opakowań. Opakowanie można łatwo rozdzielić na cztery odrębne materiały: karton, PS, PE, PET.

Urządzenie składa się z materiałów, które można poddać procesowi odzysku, o ile przeprowadzi to wyspecjalizowana firma.

Należy postąpić zgodnie z miejscowymi przepisami dotyczących składowania opakowań, zużytych bateriioraz przestarzałych urządzeń.

### **Utylizacja zużytych urządzeń**

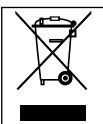

Produkt został wykonany z wysokiej jakości materiałów i elementów, które mogą zostać poddane utylizacji i przeznaczone do ponownego wykorzystania.

Jeśli produkt został opatrzony symbolem przekreślonego pojemnika na odpady, oznacza to, iż jest on objęty Dyrektywą Europejską 2002/96/EC (WEEE).

Należy zapoznać się z lokalnymi przepisami dotyczącymi wyrzucania odpadów elektrycznych i elektronicznych.

Należy postępować zgodnie z obowiązującymi regulacjami i nie wyrzucać zużytych urządzeń wraz ze zwykłymi odpadami. Ścisłe przestrzeganie wytycznych w tym zakresie przyczyni się do zapobiegania ewentualnym negatywnym konsekwencjom dla środowiska naturalnego oraz ludzkiego zdrowia.

### **Przeróbki**

Przeróbki niezatwierdzone przez producenta mogą spowodować utratę przez użytkownika prawa do korzystania z tego urządzenia.

### **Uwagi dla użytkowników na terenie Unii Europejskiej**

**Zestaw spełnia wymogi Unii Europejskiej odnośnie poziomu zakłóceń radiowych.**

### **Parametry techniczne**

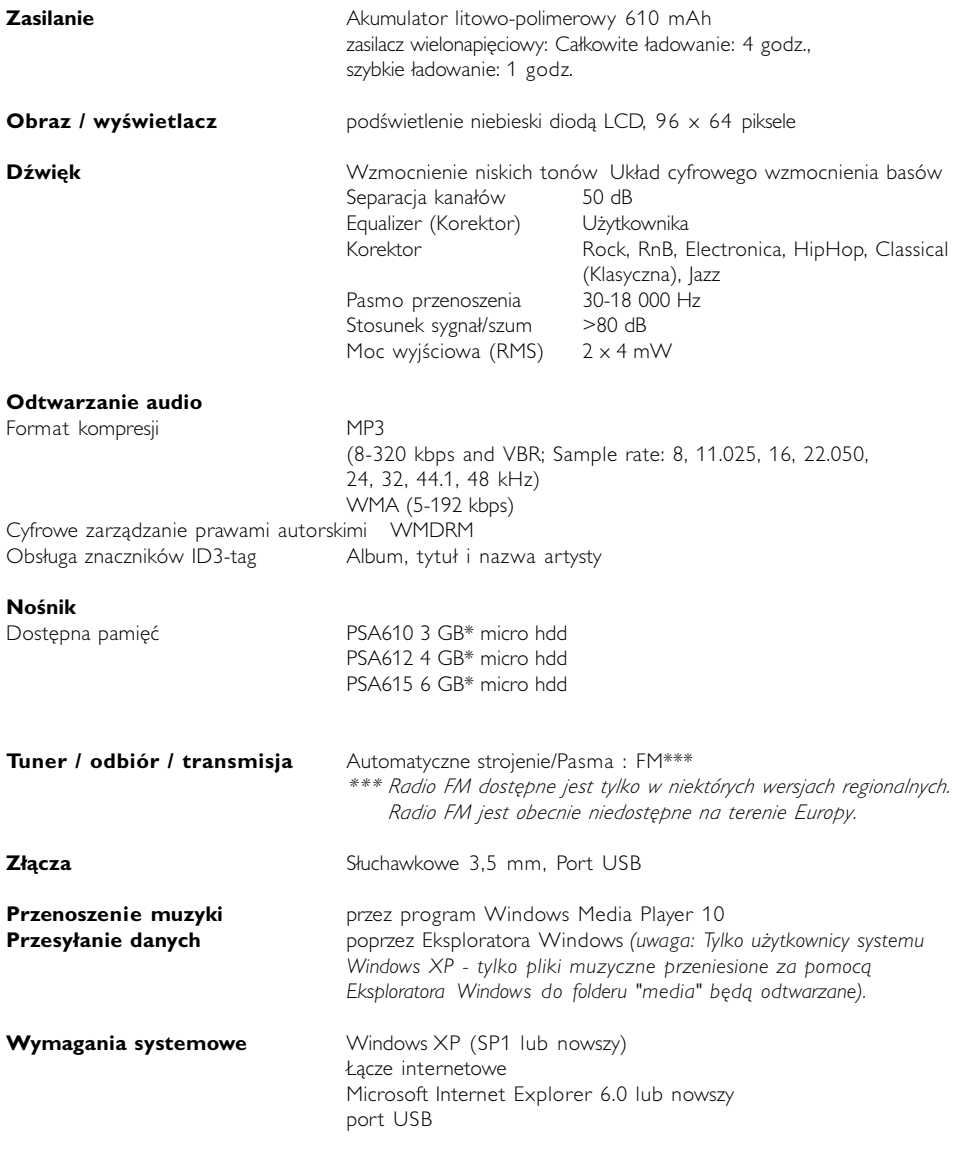

W związku z ciągłym rozwojem swoich produktów, firma Philips zastrzega sobie prawo do zmiany ich wzornictwa i paramterów technicznych bez uprzedzenia.

\*Niektóre systemy operacyjne wyświetlają pojemność pamięci w "GB", gdzie 1.0 GB = 230 = 1,073,741,834 bajtów.

#### **Device Manager - informacje**

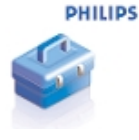

Menedżer urządzeń umożliwia aktualizację i odtwarzanie ustawień urządzenia za pomocą kilku prostych kliknięć.

### **Windows Media Player - informacje**

Dzięki temu nagradzanemu oprogramowaniu możesz łatwo konwertować utwory z płyt CD do formatu MP3, zarządzać kolekcją muzyki cyfrowej oraz przegrać muzykę do urządzenia.

Uwaga:

Muzyka, która nie została przegrana do urządzenia za pomocą programu Windows Media Player nie może być odtwarzana przez urządzenie.

#### **Zainstaluj programy Windows Media Player i Menedżer urządzeń**

- 1 Włóż dostarczony w zestawie dysk CD do stacji dysków CD-ROM komputera .
- $(2)$  Postępuj zgodnie z instrukcjami wyświetlanymi na ekranie, aby dokończyć instalacje.
- 3 Zainstaluj programy Windows Media Player.
- 4 Wprowadź wymagane informacje w wyświetlonym okienku.

### **Uruchamianie programu Windows Media Player 10**

 $\bigcap$ 

 $\overline{\mathbf{v}}$ 

Podłącz urządzenie do komputera za pomocą dostarczonego kabla USB. Zostanie automatycznie wyświetlony ekran podłączenia przez port USB.

#### WSKAZÓWKA

Informacje na temat lokalizacji portu USB zawarte są w podręczniku użytkownika komputera. Port oznaczony jest symbolem USB na obudowie komputera.

2 Uruchamianie programu Windows Media Player.

| Windows Media Player                                                                                                    |                                            |                                                                                                    |                                                                                                    |                                       |
|----------------------------------------------------------------------------------------------------|--------------------------------------------|----------------------------------------------------------------------------------------------------|----------------------------------------------------------------------------------------------------|---------------------------------------|
| Play Tools Help<br>File<br>View                                                                                                    |                                            |                                                                                                    |                                                                                                    |                                       |
| Open<br>Open URL<br>Save As<br>Close                                                                                                    | $C$ trl+ $O$<br>$C$ trl+U<br>$C$ trl+ $W$  | Guide<br><b>Burn</b><br><b>Sync</b><br>Library Options<br>fore Info                                                                                                    |                                                                                                    | Online I<br>Stores-<br>Ы<br>Sync List |
| New Now Playing List<br>Save Now Playing List<br>Save Now Playing List As<br>Add to Library<br>CDs and Devices<br>Properties<br>Work Offline<br>Recent File List<br>Exit<br><b>Uther Media</b><br>$+$<br>卸除式磁碟 (E:)<br>田 70<br>$\blacktriangleright$ My Playlists<br>$\equiv$<br>$\blacktriangleright$ coldplay | ¥<br>Cantoluna<br>Ode to Simplicity        | <b>Artist</b><br>L.<br>David Byme<br>Do (radio edit)<br>Ludwig van Beethov<br>9 (Scherzo)<br>$M_{\text{max}}$ Cooler common<br>By Searching Computer<br>F3<br>By Monitoring Folders<br>Add Currently Playing Item<br>Add Currently Playing Playlist<br>Add Folder<br>Add File or Playlist<br>Add URL<br>Secret Garden<br>Secret Garden<br>Secret Garden | Album<br>Look Into The Eyeball<br>Beethoven's Symphony No. 9 (S<br>Speakin' Out<br>Songs from A Secret Garden<br>Songs from A Secret Garden<br>Songs from A Secret Garden<br>Songs from A Secret Garden<br>Songs from A Secret Garden<br>Songs from A Secret Garden<br>Songs from A Secret Garden<br>Songs from A Secret Garden<br>Songs from A Secret Garden<br>Songs from A Secret Garden<br>Songs from A Secret Garden<br>Songs from A Secret Garden<br>Songs from A Secret Garden | Like Humans Do (rad                   |
| E & Auto Playlists<br>Now Playing<br>Add to Library -                                                                                                    | $\left\langle \right\rangle$<br>16 Item(s) | <b>TILL</b>                                                                                                    | Total Time: 49:39 / 64.09 MB                                                                                                    | <b>Explore Device</b>                 |

\*Ze względu na sposób użytkowania rzeczywisty wygląd wyświetlacza może być inny.

### **Wyszukaj i dodaj utwory ze wszystkich dysków (do okna Library <Biblioteka>)**

- Przejdź do menu File (Plik). Kliknij kolejno polecenia Add to Library (Dodaj do Biblioteki) > By Searching Computer (Przez przeszukiwanie komputera).  $\bigcap$
- W oknie dialogowym kliknij opcję Browse (Przeglądaj), aby wskazać folder, który chcesz odtwarzać.  $(2)$
- Uzupełnij informacje w oknie dialogowym, a następnie kliknij opcję Search (Wyszukaj).  $\circ$
- 4 Pliki zostaną dodane do biblioteki.

### **Prześlij utwory i listy odtwarzania do urządzenia**

#### WSKAZÓWKA

✔

Podłącz po prostu urządzenie do komputera i wybierz żądaną metodę synchronizacji. Jesteś gotów, by zsynchronizować swoją bibliotekę z urządzeniem. Wybierz metodę synchronizacji: Automatyczna. Jeśli wybierzesz te opcje, odtwarzacz synchronizuje zawartość z urządzeniem w chwili podłączenia go do komputera lub zmiany ustawień synchronizacji. Odtwarzacz synchronizuje całą bibliotekę, jeśli się zmieści, lub najpierw synchronizuje Twoje ulubione utwory. Ręczna. Jeśli wybierzesz tę opcję, wybierasz konkretne pliki lub listy odtwarzania, które

chcesz zsynchronizować, za każdym razem gdy chcesz dokonać zmian w zawartości Twojego urządzenia.

1 Kliknij opcję Sync. (Synchronizuj).

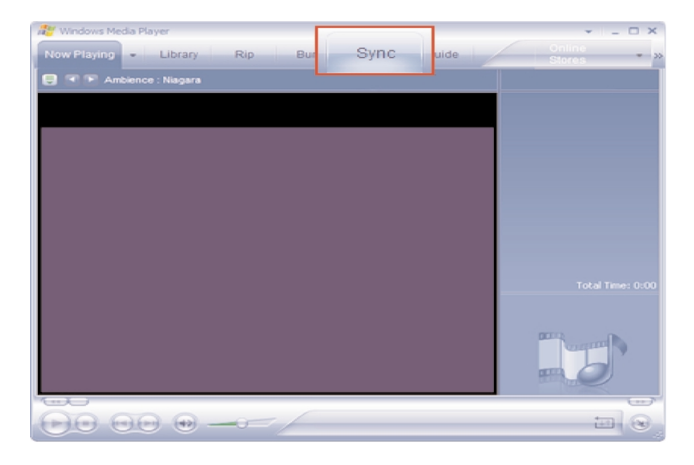

W oknie Items to Copy (Elementy do skopiowania) rozwiń listę wyboru i kliknij listę odtwarzania, kategorię lub inny element, który chcesz skopiować. Usuń zaznaczenie pól wyboru obok plików, których nie chcesz kopiować.  $\Omega$ 

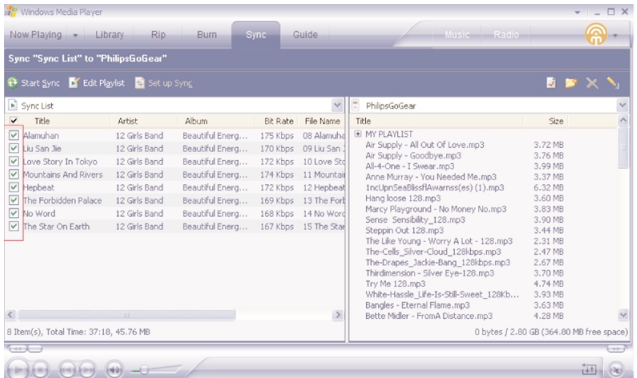

3) W oknie Items on Device (Pozycje w urządzeniu) rozwiń listę wyboru i kliknij urządzenie, na które chcesz skopiować pliki, np. Philips GoGear / Philips. Usuń zaznaczenie pól wyboru obok plików, których nie chcesz kopiować.

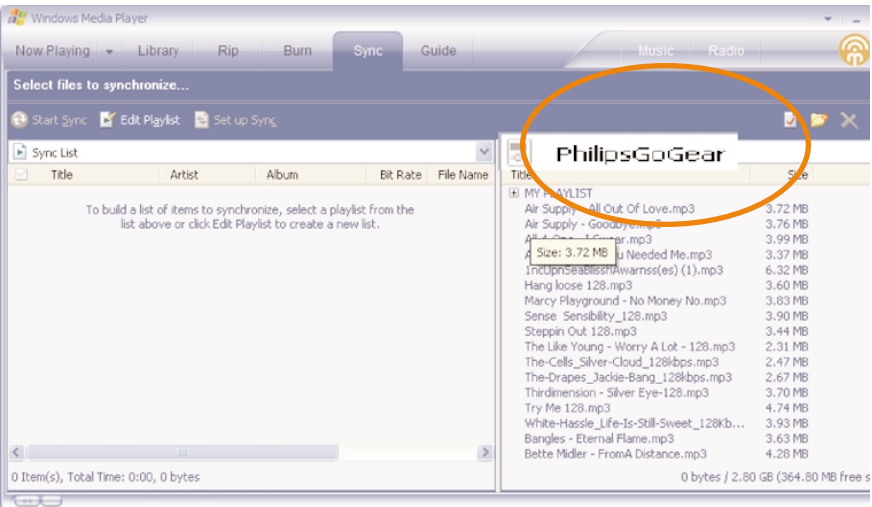

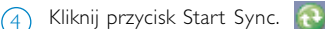

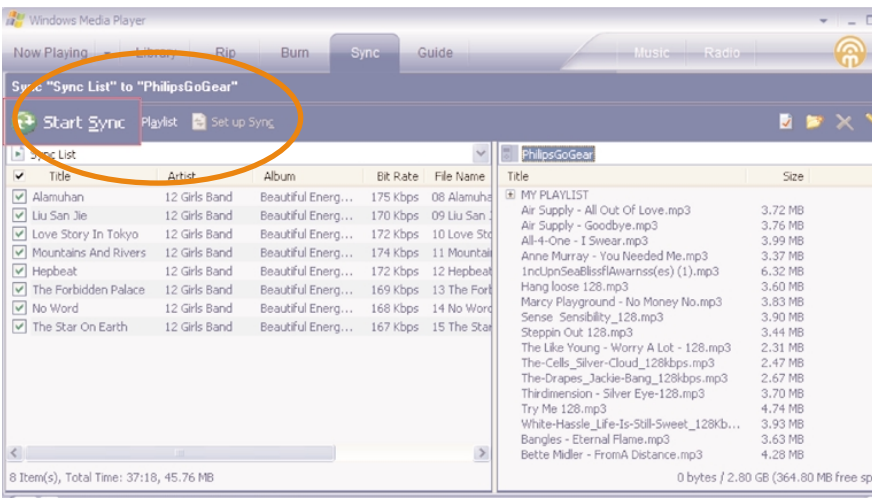

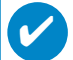

#### WSKAZÓWKA

Aby uzyskać więcej informacji na temat przesyłania plików za pomocą programu WMP 10, przejdź do części pomocy programu Windows Media Player i w menu **Help (Pomoc) kliknij opcję Synchronizing content to devices (Synchronizacja zawartości z urządzeniami).**

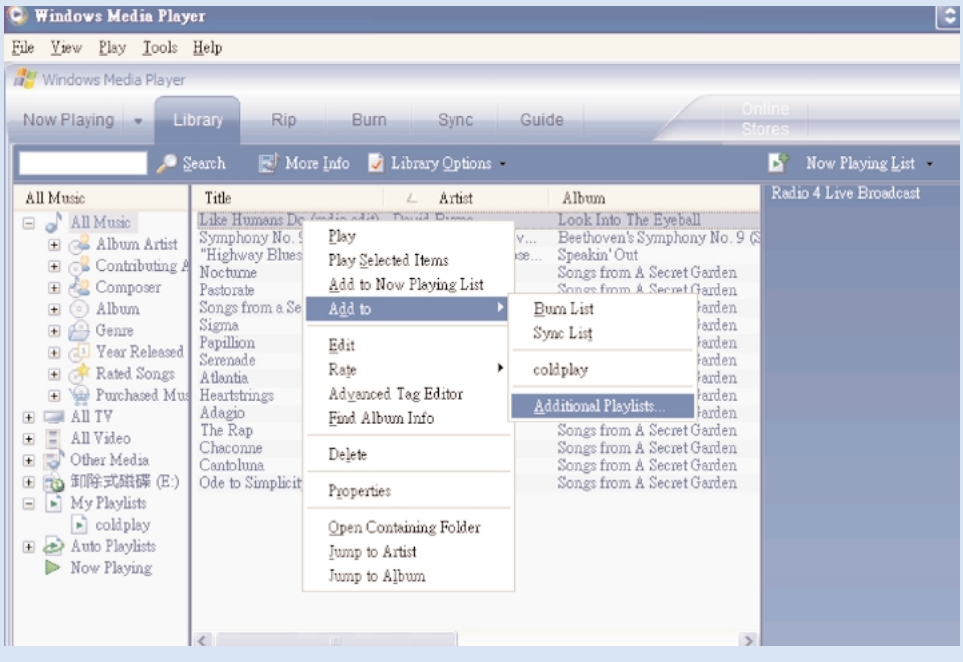

### **Dodawanie utworów do listy odtwarzania przy użyciu metody**

- 1 Kliknij, aby zaznaczyć pozycję.
- Kliknij element prawym przyciskiem myszy i z menu Add to Playlist (Dodaj do listy odtwarzania) wybierz opcję Additional Playlist (Dodatkowa lista odtwarzania).  $\Omega$
- W wyświetlonym oknie Add to Playlist (Dodaj do listy odtwarzania) zaznacz istniejącą listę odtwarzania lub dodaj nową.  $\circ$
- $\overline{4}$  Zaznaczone elementy zostaną dodane do listy odtwarzania.

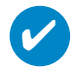

#### **WSKAZÓWKA**

Naciśnij i przytrzymaj klawisz <Ctrl> na klawiaturze, aby zaznaczyć więcej niż jedną pozycję. Aby zaznaczyć kolejne elementy, kliknij pierwszy z nich, naciśnij i przytrzymaj klawisz <Shift> na klawiaturze, a następnie kliknij ostatni element.

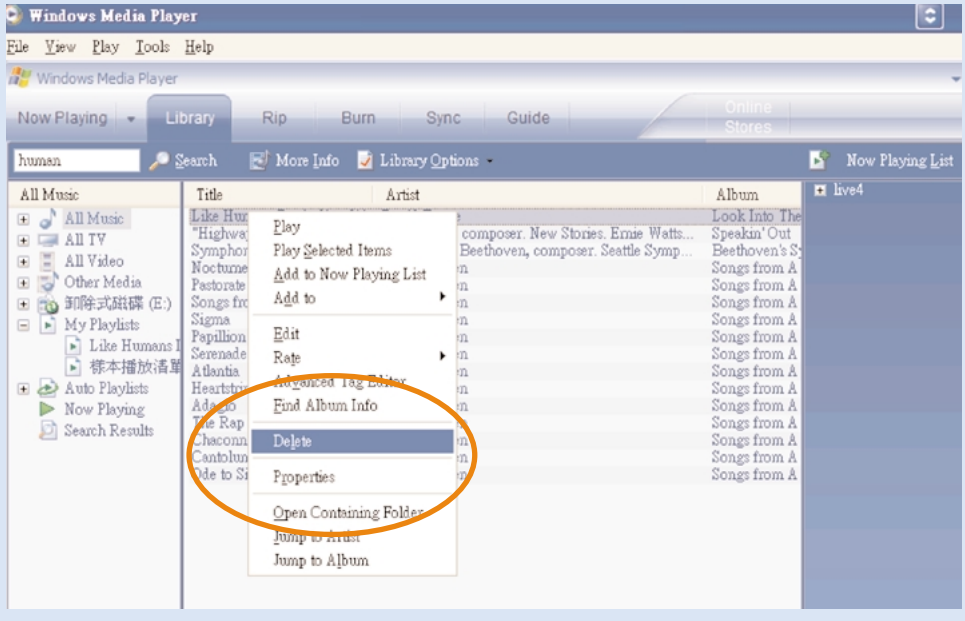

### **Usuwanie utworów i list odtwarzania**

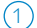

Kliknij, aby zaznaczyć pozycję.

Aby usunąć element, kliknij go prawym przyciskiem myszy i wybierz polecenie Delete (Usuń).  $(2)$ 

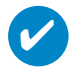

#### WSKAZÓWKA

Naciśnij i przytrzymaj klawisz <Ctrl> na klawiaturze, aby zaznaczyć więcej niż jedną pozycję. Aby zaznaczyć kolejne elementy, kliknij pierwszy z nich, naciśnij i przytrzymaj klawisz <Shift> na klawiaturze, a następnie kliknij ostatni element.

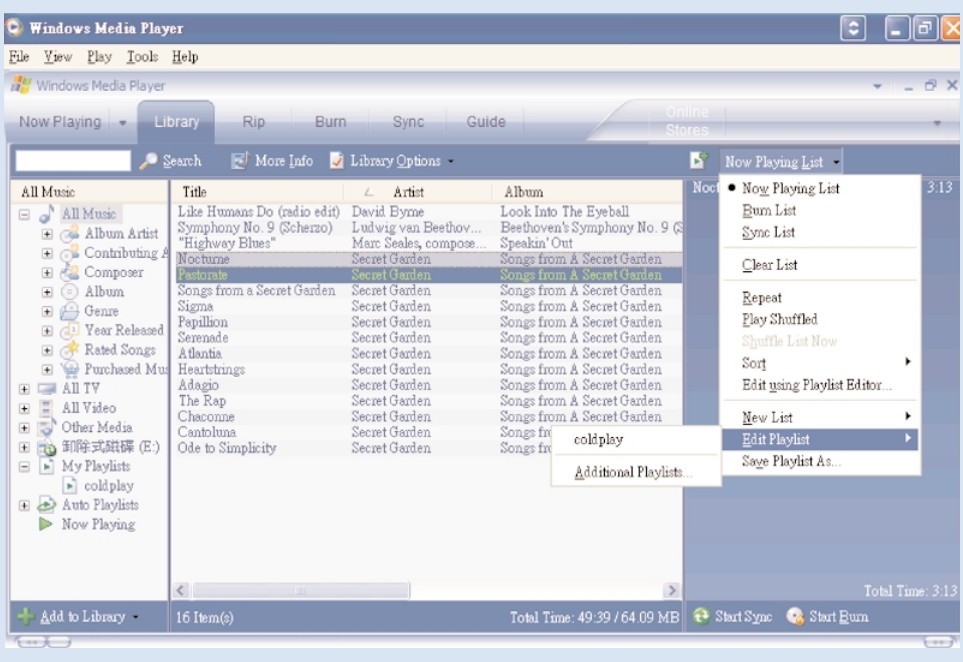

### **Edycja informacji o utworze**

- Kliknij utwór, aby wyświetlić jego właściwości.
- Kliknij element prawym przyciskiem myszy i wybierz polecenie Edit (Edytuj).
- Kliknij pola tekstowe, aby edytować odpowiednie informacje.

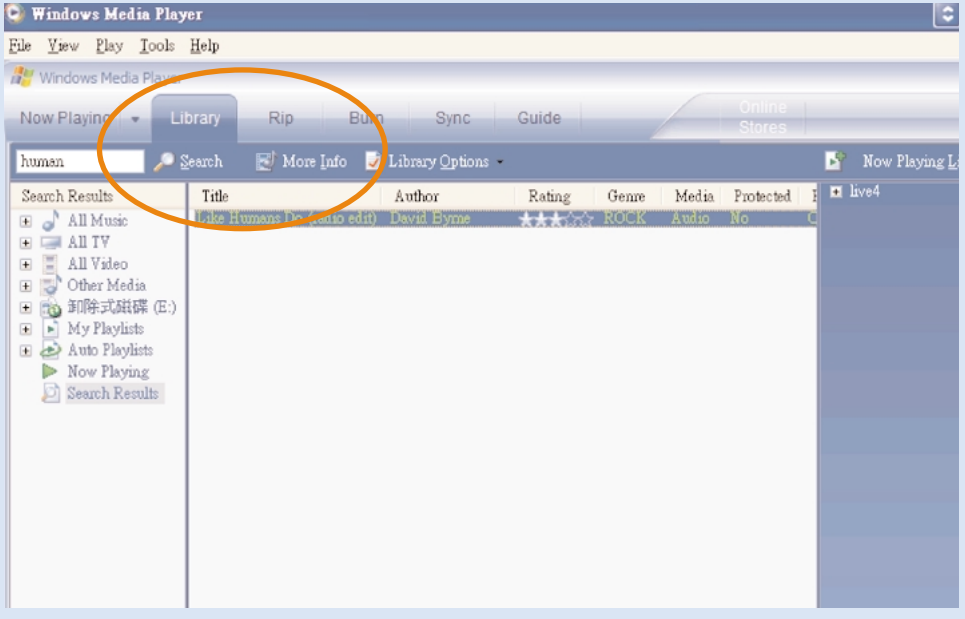

### **Wyszukiwanie utworów lub list odtwarzania**

- 1 Wprowadź poszukiwane wyrażenie w polu Search (Wyszukaj).
- 2 Kliknij ikonę, aby rozpocząć wyszukiwanie.
- 3 Zostaną wyświetlone utwory i/lub listy odtwarzania zawierające poszukiwane wyrażenie.
- Wyświetlone pozycje można przenosić, usuwać, przeciągać i upuszczać, tak jak opisano w poprzednich rozdziałach.  $\left(4\right)$

#### **Aktualizację i odtwarzanie Philips Device Manager**

### **Aktualizacje**

Odtwarzacz z pewnością będzie doskonale służył przez wiele lat. Aby odtwarzacz służył jak najlepiej, zaleca się regularne sprawdzanie na stronie www.philips.com/support, czy dostępne są nieodpłatne najnowsze aplikacje i oprogramowanie sprzętowe odtwarzacza.

Jeśli:

✔

- Twoje połączenie internetowe jest aktywne
- w Twoim komputerze zainstalowano program Device Manager
- Twoje urządzenie jest podłączone i włączone

to program Device Manager wyświetli informację jeśli dostępne jest nowe oprogramowanie sprzętowe dla Twojego urządzenia

#### **Aktualizacja oprogramowania sprzętowego**

Pracą urządzenia steruje wewnętrzny program nazywany oprogramowaniem sprzętowym. W celu dokonania aktualizacji urządzenia należy zainstalować najnowszą wersję oprogramowania sprzętowego znajdującą się na dołączonej płycie CD lub pobrać je ze strony internetowej www.philips.com/support.

#### WSKAZÓWKA

Przed aktualizacją oprogramowania sprzętowego urządzenie powinno być w pełni naładowane. Zapewni to stały dopływ energii niezbędny do zakończenia tego procesu.

- Zainstaluj najnowszą wersję programu Philips Device Manager z dołączonej płyty CD. Program Philips Device Manager automatycznie powiadomi Cię o dostępnych aktualizacjach. 1
- Podłącz urządzenie do komputera (w razie potrzeby zasilanie za pomocą dołączonego zasilacza sieciowego).  $(2)$
- Uruchom program Device Manager, klikając kolejno menu Start ➔ Programy ➔ Philips Device Manager lub klikając odpowiednią ikonę na pulpicie  $\bullet$ .  $\left(3\right)$
- Zaznacz urządzenie i kliknij przycisk Upgrade (Aktualizuj). Program Device Manager sprawdzi dostępność nowego oprogramowania sprzętowego i zainstaluje je w urządzeniu.  $(4)$
- $5$ ) Kiedy dostępny będzie nowy plik oprogramowania sprzętowego dla tego urządzenia, użytkownik zostanie powiadomiony o możliwości jego pobrania. Aby pobrać nową wersję oprogramowania sprzętowego, należy wybrać opcję "Yes" (Tak). W przeciwnym wypadku należy wybrać opcję "Cancel" (Anuluj), aby korzystać z zainstalowanego w komputerze oprogramowania.
- W przypadku zdecydowania się na pobranie nowej wersji oprogramowania sprzętowego, po 6 pobraniu pliku, program Device Manager wyświetli monit o zgodę na wgranie oprogramowania do urządzenia. Wybranie opcji "Yes" spowoduje wgranie nowego oprogramowania do urządzenia.
- 7) W przypadku wybrania opcji "**Cancel**" (Anuluj) do urządzenia wgrane zostanie oprogramowanie zainstalowane już w komputerze.
- Po ponownym uruchomieniu urządzenia i wyświetleniu ekranu powitalnego proces zostanie zakończony. Wyświetlony zostanie wtedy komunikat o pomyślnym zakończeniu procesu. 8

#### **Naprawa urządzenia**

Pracą urządzenia steruje wewnętrzny program nazywany oprogramowaniem sprzętowym. W przypadku wystąpienia problemów z Twoim urządzeniem, lub jeśli chcesz je sformatować, może być konieczne jego naprawienie.

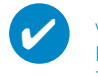

#### **WSKAZÓWKA**

Przed naprawa urządzenia urządzenie powinno być w pełni naładowane. Zapewni to stały dopływ energii niezbędny do zakończenia tego procesu.

- 1 Podłącz urządzenie do komputera (w razie potrzeby zasilanie za pomocą dołączonego zasilacza sieciowego).
- 2 Uruchom program Device Manager, klikając kolejno menu Start ➔ Programy ➔ Philips Device Manager lub klikając odpowiednią ikonę na pulpicie 2.
- 3 Zaznacz urządzenie i kliknij przycisk repair (naprawienie).
- 4 Przed rozpoczęciem naprawy pojawi się monit.

OSTRZEŻENIE: Cała zawartość oraz muzyka zostaną usunięte!

- 5 Kliknij przycisk OK, aby kontynuować. Kliknij przycisk Cancel, aby zatrzymać.
- 6 Urządzenie można naprawić za pomocą programu Device Manager. Po zakończeniu procesu naprawy można będzie ponownie korzystać z urządzenia.

Po zakończeniu interakcji programu Device Manager z urządzeniem zostanie ono automatycznie rozłączone z komputerem. Ponowne połączenie z komputerem nastąpi po zakończeniu naprawy urządzenia.

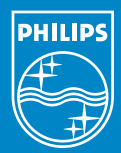

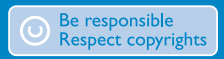

Specifications are subject to change without notice.<br>Trademarks are the property of Koninklijke Philips Electronics N.V.<br>2005 © Koninklijke Philips Electronics N.V. All rights reserved.

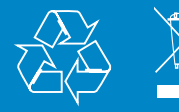

www.philips.com